## Track emails

To track what emails have been sent, and whether they succeeded or failed:

- Log in to the **Admin Area**
- Click on the **Logs** menu
- Click on the **Mail Pool** tab

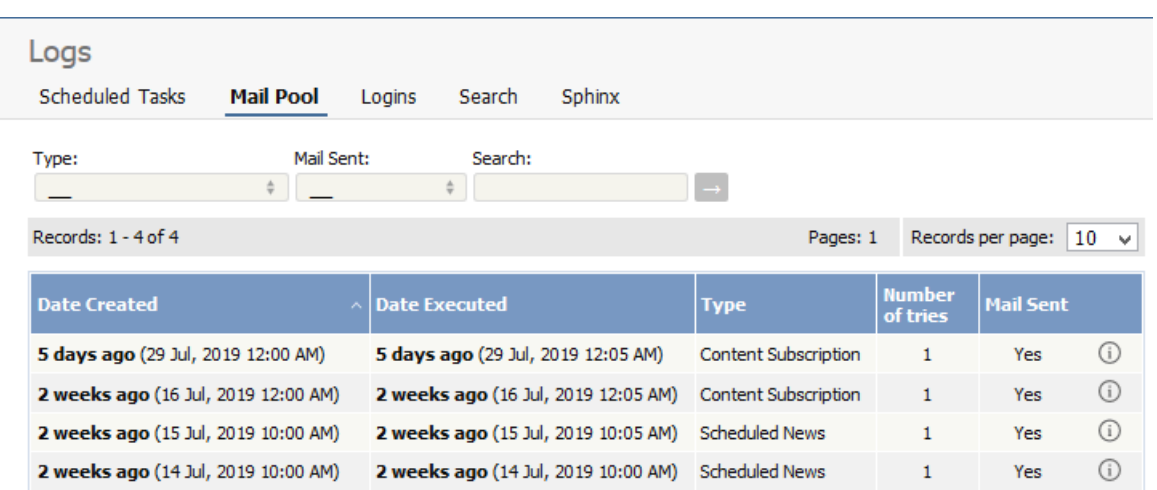

The information displayed on this screen shows:

- Date and time the mail was created
- Date and time it was sent (or tried to be sent)
- Type of mail it was
- How many times the system tried to send the mail
- Whether or not the send was successful
- The full log details. These are the details summarized on the mail pool tab, plus the contents of the mail that was sent/tried to be sent.

Note: You must have administrator privileges to see mail log details.

----------------------------------------------------------------------

This functionality works in version 4.0 and above

Article ID: 317 Last updated: 5 May, 2021 Updated by: Leontev E. Revision: 4 User Manual v8.0 -> Logs -> Track emails <https://www.kbpublisher.com/kb/entry/317/>